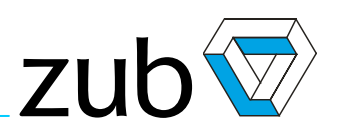

# APOSS**®** win

# **Development Environment and Programming Language**

# **User Manual**

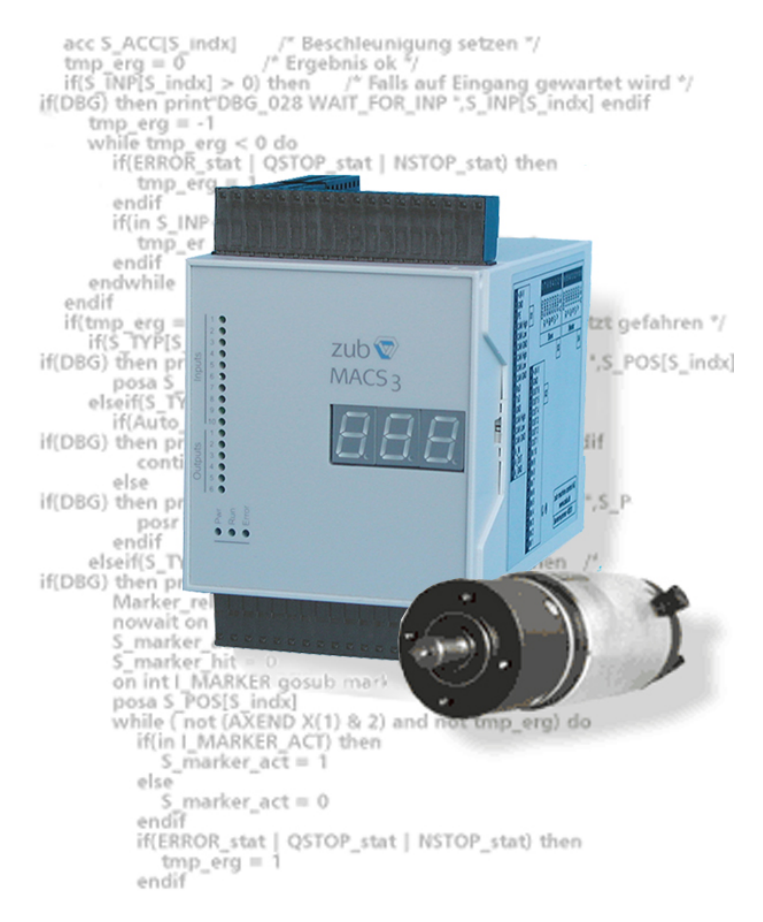

## **What is APOSS?**

APOSS is a programming language that offers an optimized syntax for effective programming of drive solutions. The APOSS language structure is based on established high level languages like Basic and C, but extends them with high performance motion control commands. Even very complex positioning and synchronization functions can be initiated with APOSS using simple commands and will run completely autonomously as background tasks. Unlike typical PLC systems, interrupt functions allow fast, real-time reactions that are independent from the program main loop cycle time.

The APOSS Integrated Development Environment (APOSS-IDE or also simply APOSS) is a comprehensive software development tool for programming, testing, and debugging motion control solutions by zub machine control AG. The APOSS Programming Language is an integral part of the APOSS-IDE. The APOSS-IDE combines the following components in a high-performance integrated environment:

- APOSS Programming Language
- Editor with Syntax-Highlighting
- Context-sensitive Online-Help
- Program and Parameter Handling
- Online-Debugging of Process data and Variables
- Smart-Oscilloscope with real-time support
- Graphical CAM profile editor

The APOSS-IDE is supported on PC systems running Microsoft Windows XP, Windows Vista, or Windows 7.

The APOSS-IDE can be freely downloaded by visiting **[www.zub.ch](http://www.zub.ch/)**.

**What's New in** MOTE: The new programming features (compiler extensions, commands, parameters, etc.) of APOSS 6.10 APOSS version 6.10 can only be used for controllers that contain firmware version 6.8.01 and above. Code compiled for these controllers will compile to code version 8.

> This code is not backwards compatible and cannot be run on controllers containing older versions of firmware. Older controllers can continue to use previously existing programming features. !!!

The APOSS-IDE has been enhanced in several ways intended to improve its ease-of-use. A complete list of changes can be found in the file "ApossChanges.pdf" that is located in the APOSS install directory. The following are the more important general changes: **APOSS-IDE**

- The APOSS-IDE supports a new Sidebar window feature that makes access to multiple files and multiple controllers much easier.
- The "**Find in Files**" feature has been enhanced and a new Findbar window has been added to improve support for multiple files.
- Files previously open in the APOSS-IDE will be reopened the next time that the APOSS-IDE is started. As well, controllers that were previously connected will be reconnected. These features can be enabled and disabled using the Settings → Options menu command.
- A "Save All Source" toolbar button  $\blacksquare$  has been added that will save all currently open program files. It is no longer necessary to save files one at a time. (See also Save and Save as.)
- The "Controller → Parameters → Global, Axis, and Name" menu commands have been replaced with a single **Controller** → Parameters → Edit command that provides access to all parameters.

In addition, parameter changes are NOT saved for any controller until the user presses the "OK" button. Previously, parameters were saved when a new controller was selected even if the user subsequently pressed the "Cancel" button.

The following Oscilloscope changes have been made:

- The Settings → Oscilloscope menu command has been enhanced to provide more user control: User-selectable columns in the Curve List, line thickness, grid color.
- Cursors are now dragged using the left mouse button. If the right mouse button is used, then both cursors will be dragged at the same time.
- For digital signal curves, the "Cursor Difference (B-A)" column can now be set to display the number of transitions between the cursors.
- The "Shift-Up" and "Shift-Down" arrow keys can now be used to move curves within the Curve List.
- If the Single Shot Oscilloscope is being used with a non-cyclic group, then runs will now be automatically stopped once data collection is complete.

The following CAM Editor changes have been made:

– A new "Create array assignment on clipboard" toolbar button has been added. This can be used to create a set of array assignment statement for the currently selected CAM curve. The statements are placed on the Windows clipboard and can then be pasted into an APOSS program.

The following Simulator changes have been made:

The Simulator can now be auto-started if it is not already running. It can also be automatically closed when a connection is lost (e.g. when APOSS is closed). These can be set using the Settings → Interface menu command and selecting the Simulator tab.

- The Simulator now saves its configuration information (e.g. SDO readout configuration).
- Multiple Simulators can now be supported simultaneously using different IP port numbers.

The following Batch Mode changes have been made:

The Windows command line syntax for Batch Mode has been enhanced so that it supports a controller ID list.

APOSS writes program (.m) files to disk using a character encoding based on the content of the program. APOSS does this to improve backwards compatibility. If a program file contains any characters (including characters in comments) that cannot be represented as common ANSI characters (e.g. Russian characters), then the file is written using UTF-8 encoding. Otherwise, the file is written using ANSI encoding. APOSS provides the Edit → Keyboard dialog to allow users to insert non-ANSI characters into programs. **Character Handling in APOSS and the Compiler**

> When APOSS saves names in the controller (e.g. program names and controller names), then encoding is also based on the content of the name. If the name contains any characters that cannot be represented as common ANSI characters (e.g. Russian characters), then the name is saved using UTF-8 encoding. Otherwise, the name is saved using ANSI encoding. Note that UTF-8 encoding can be more "verbose" (i.e. require more bytes) than ANSI encoding. This can limit names to a smaller number of characters if UTF-8 encoding is required since names have a fixed byte-length in the controller. APOSS itself provides no mechanism to insert non-ANSI characters into names. However, other mechanisms can be used such as Cut/Paste and Windows keyboard drivers.

The compiler handles characters and character strings in different ways, based on the firmware version of the controller. For firmware versions older than 6.07.56, characters in programs are handled as follows:

- a) All characters in character strings are left "asis". If they are saved in the program (.m) file using ANSI encoding, then they are compiled into the binary program as ANSI bytes. If they are saved using UTF-8 encoding, then the UTF-8 bytes are compiled into the binary program. This allows controllers containing old firmware to provide a reasonable level of support for non-ANSI characters while still allowing existing programs to run unchanged.
- b) Single-quoted character assignments will always be converted automatically to hex assignments using ANSI encoding. For example "abc = 'ü'" will be converted to "abc  $=$  0xFC". If the character has no ANSI equivalent (e.g. Russian characters), then the character will be replaced with 0xBF (i.e. '¿').
- c) If UTF-8 Byte Order Marks are found in the file, they will be discarded (even if the original file is ANSI encoded).

For firmware version 6.07.56 and newer, characters in programs are handled as follows:

- a) All characters in character strings are compiled into binary programs as UTF-8 strings, regardless of how they have been encoded in the original program file.
- b) Single-quoted character assignments will always be converted automatically to hex assignments using Unicode (UCS-2) encoding. For example, "abc = 'ü'" will be converted to "abc  $= 0 \times 00$ FC".
- c) If UTF-8 Byte Order Marks are found in the file, they will be discarded (even if the original file is ANSI encoded).

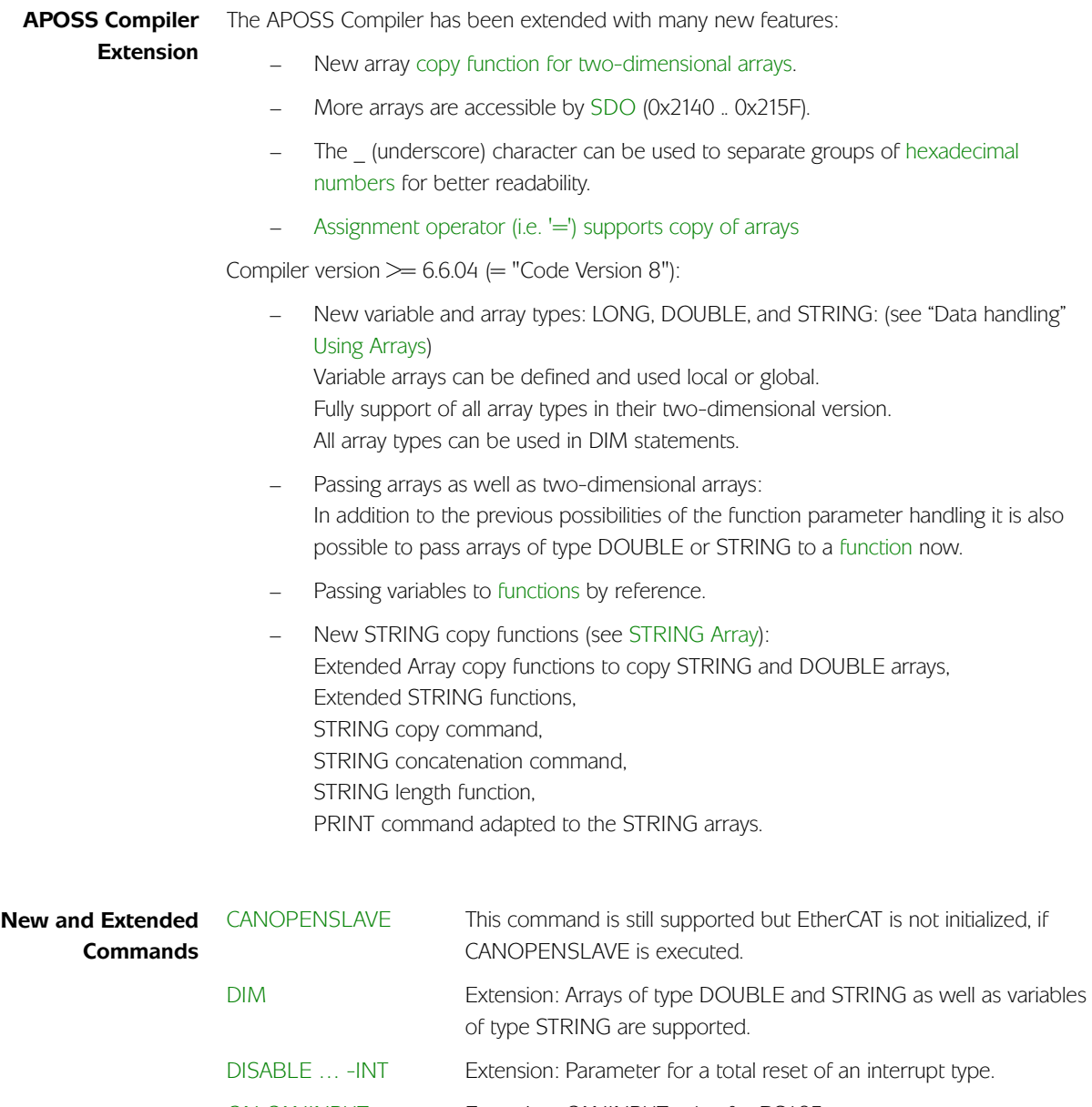

- ON CANINPUT Extension: CANINPUT value for RS485.
- ON xxx GOSUB Eliminates an interrupt.

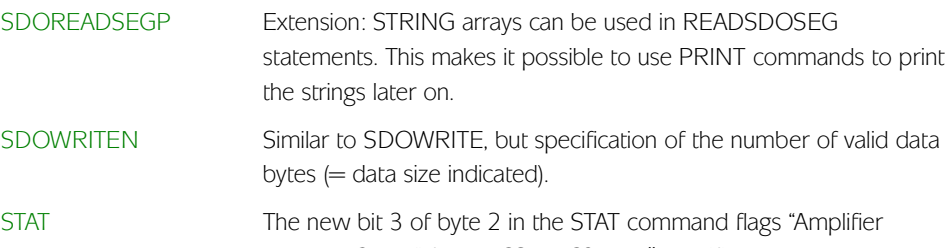

power NOT ok" for MACS4-DC3 and "Amplifier voltage below 20V" for MACS4-DC6

SYNCMARKERSTART New Parameter value '2' to reset the marker distance and marker window size immediately without waiting for next SYNCM or SETCURVE.

DELETE

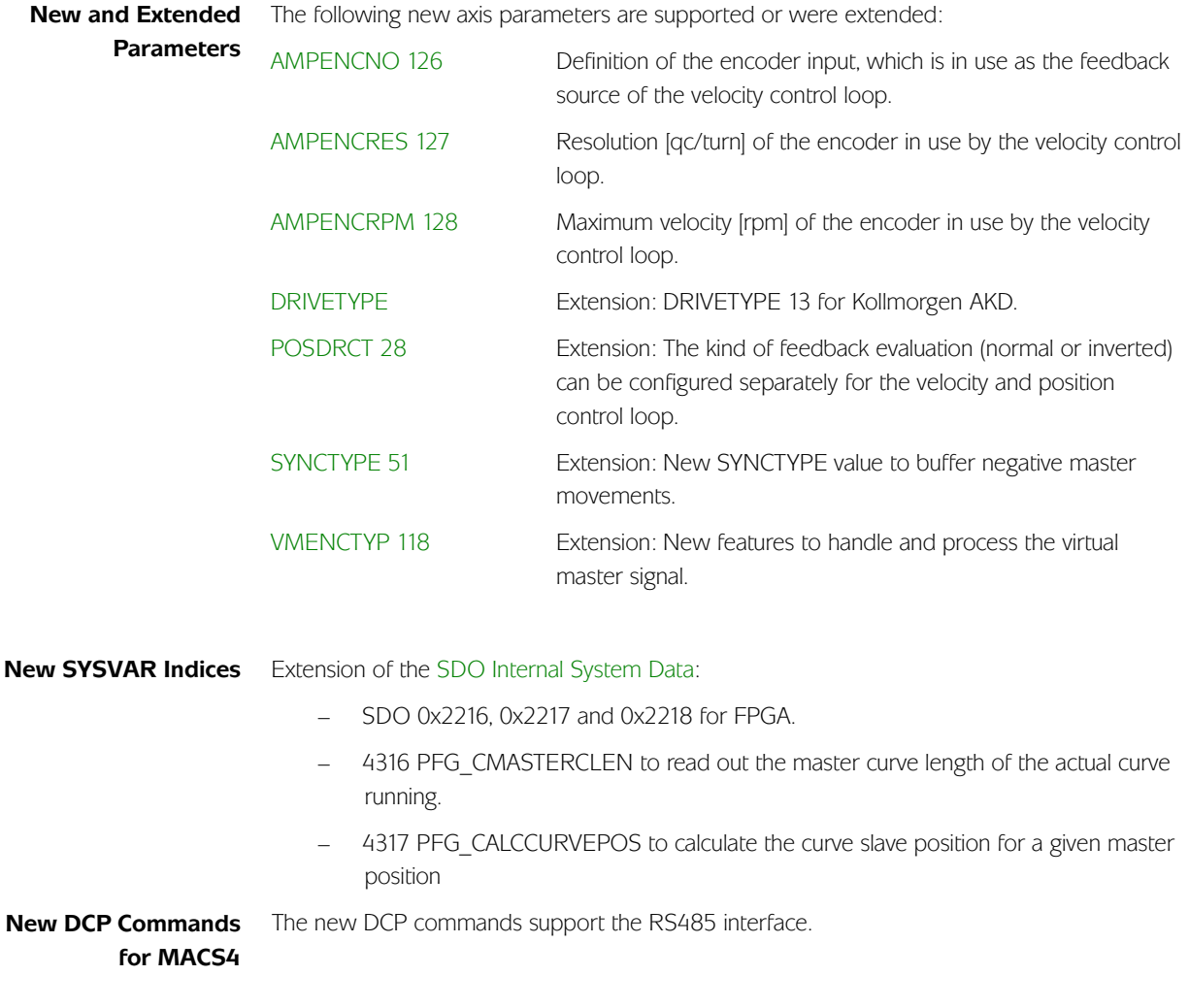

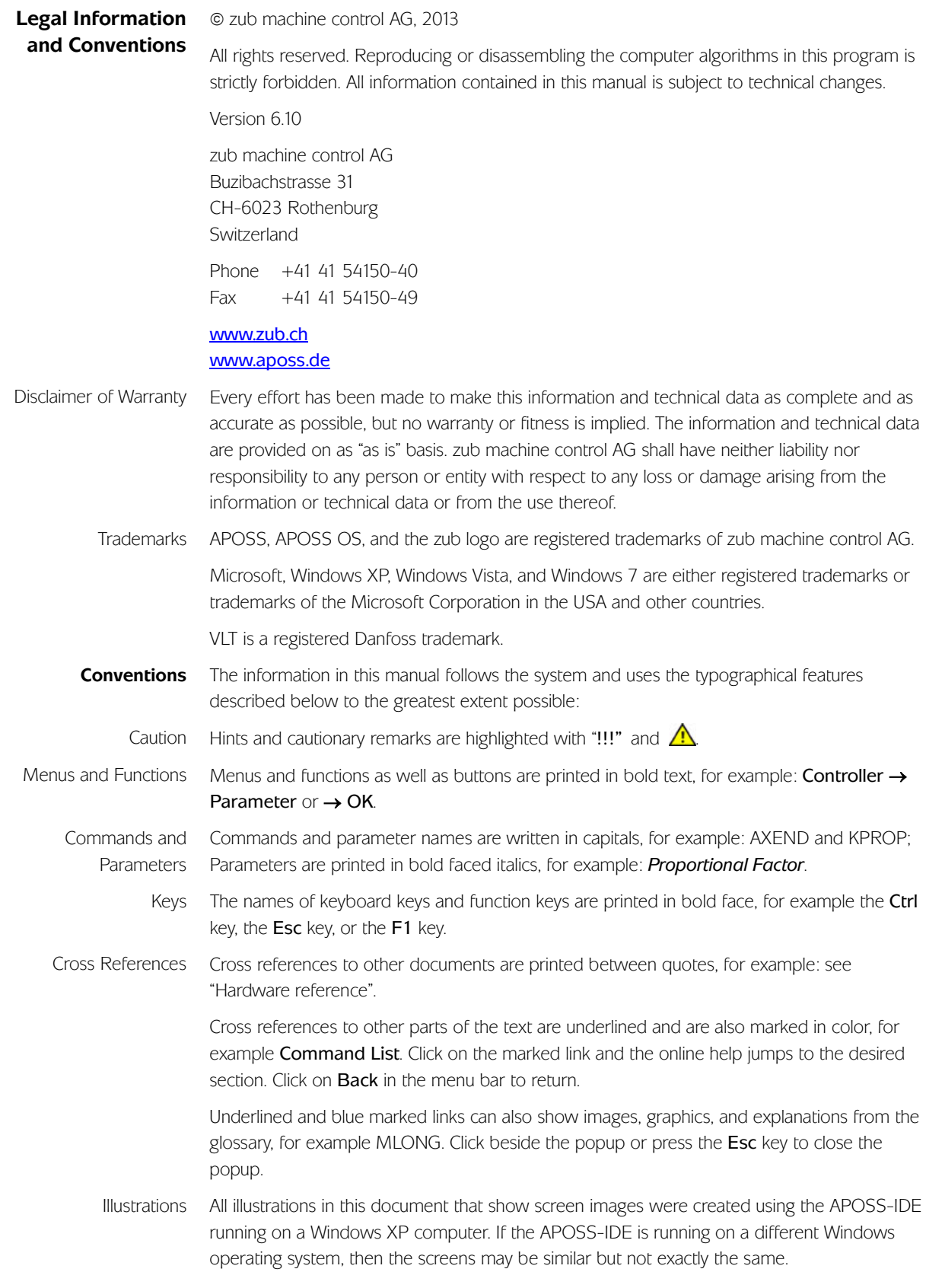

#### Getting Started **Content**

#### APOSS User Interface

#### APOSS Tools

CAM Editor Array Editor Oscilloscope

#### Motion Control Topics

Optimizing PID Controller CAM Control CAM Box Limited Jerk

### Programming with APOSS

Introduction Preprocessor APOSS Command Groups Command Reference Overvies APOSS Program Samples

#### Parameter Reference

**Basics** Parameter Overview Axis Parameters Global Parameters

#### Error Reference and Messages

#### Technical Reference

Functions and commands for MACS4 Array Structure of CAM Profiles Illustrations SDO Object Dictionary – please see online help Versions History – please see online help

We wish you the best in your work with APOSS! For questions regarding programming or operating the controller, please contact your supplier or zub machine control AG directly.